# **The LIMac**  $J\!M$ JULY 1996

# NEWSLETTER OF THE LONG ISLAND MACINTOSH USERS GROUP

LIMac has been serving Macintosh users on Long Island since 1984, when the Mac was introduced. Annual dues for membership is \$24. First meeting is free. For information, you can contact any of the following:

**Membership** Alan Gordon (516) 538-7013 *AGMac@aol.com*

**Public Domain Software** Helen and Sheldon Gross (212) 799-5655 *SHEL1@yorick.ny. cybernex.net*

**Technical Advice** Bradley Dichter (516) 874-4363 *bdichter@cdr.net* **Program Coordinator** Rick Matteson

(516) 379-0174 *RickGM@aol.com* **Beginners SIG**

Sy Bram (516) 378-9076 *SyBMFilm@aol.com*

**DTP SIG** Balan Nagraj (516) 427-0952

#### *Balan448@aol.com* **ED SIG**

Rick Matteson (516) 379-0174 *RickGM@aol.com*

#### **Panorama SIG** Sy Bram

**Internet Address** *http://cdr.net/ limac/index.html* **DTP SIG:**

**Ed SIG:**

general meeting!

### **June's Meeting:**

# **AL ACTIV SPL**

*"They use the different computer programs… in an integrated manner to help teach subjects…."*

Our June presentation was courtesy of Educational Activities Inc.,a Long Island based company who caters to the needs of schools. They use the different computer programs, databases, word processing and spreadsheets in an integrated manner to help teach subjects such as sciences, world history, American pluralism (a politically correct way of saying ethnic studies), ancient civilizations and of course, American history. The students apply their computer skills to various projects in each of the different courses. You can get more information by contacting them by phone at 800-645-3739.

Did you check out the PC Expo at the Javits Center? I did not find it as exciting as last year's especially if you were looking for freebees. Apple put on a good show with one section showing users the newest DOS compatibility PCI cards in action. Using one of the new

**General Meeting: Friday, July 12, 7:00 P.M.** A demonstration of Specular's 3D *Web Workshop* and CE Software's *Web Arranger*.

There will be no meeting in July.

There will be no meeting in July.

**Internet SIG: Friday, July 12, 9:00 P.M.** Be on hand for the beginning of this exciting new special interest group right after the

PM7200s, I was able to toggle from the Mac OS side to the Dark side of the computer universe with just a keystroke.

They also put on a demonstration of the Internet power of the Mac where you were able to watch a *Quicktime* movie while it was being downloaded. No more hurry up and wait! The most surprising thing was the new *Pippin*, the new game machine produced by Bandai and Apple. \$500 for a game machine is a lot of money, but it is not just an expensive game machine. It was running Netscape! Imagine paying only \$500 for a machine to connect to the Internet. People who are intimidated by computers will be introduced to the Internet in a non-threatening manner. Just picture the "PC Heads"not knowing that they were using an Apple product to connect to the Internet! See you next month.

*–Kirk R. Cronk*

## **July's Meetings:**

**Beginners SIG:** 

There will be no meetings in July, August or September. See you then.

LIMac Meetings, unless otherwise noted, are held at the NY Institute of Technology (Building. 500), at Northern Blvd., Old Westbury. To see if school is open in bad weather, call (516) 686-7789.

The next LIMac board meeting will be held at the Plainedge Library on Wed., July 24, 1996.

IJ **LIMac Inc.** P.O. Box 518 Seaford,NY 11783 **President** Balan Nagraj *Balan448@aol.com* **Vice President** Bill Medlow *ArchBill@aol.com* **Treasurer**

Donald Hennessy *DonLIMac@aol.com*

**Secretary** Wallace Lepkin *Wallace171@aol.com*

**The LIMac Forum Editors/Graphics** Mo Lebowitz Loretta Lebowitz *MoLeb@aol.com*

**Distribution** Wallace Lepkin Donald Hennessy

**Printing** Willow Graphics

**Imagesetting** Compuprint Graphics The FORUM is published monthly by LlMac. All contents, except where noted, are copyright ©1996 by LIMac. Opinions expressed are the views of the authors and do not necessarily reflect those of LIMac. Contents may be reprinted for noncommercial use, with due acknowledgment to LIMac.

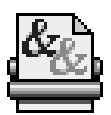

#### **Laser-Printers**

Since laser printers were first introduced by Hewlett-Packard 12 years ago, roughly

65 manufacturers have put more than 500 different laser-printer models on the market. | Those 500 models are really just a dozen different printer engines that have been married to various motherboards and interface capabilities. In fact, 90 percent of the printers used today were built with the engines of only three manufacturers.

 $\blacktriangleright$  "Does this affect my life?" you ask. Yes, especially when your laser printer begs for more toner or has a breakdown that requires professional attention.Whether you have a wellknown, brand name printer or a never-heard-ofthat-one special, your laser printer is bound to

have one of the engines that everyone uses. | *What's an engine?* The mechanical part of a printer. It determines the printer's foot print (how much space it hogs on a desk), its paper path (the way paper gets jammed up in the machine), what type of toner cartridge it takes, and some other things.

|What it means is that you don't have to buy that one toner cartridge your printer's

manufacturer makes just for your printer. If you have an Apple NTX, for example, you could use a cartridge made for an HP II or III printer, and your machine would never know the difference. Even better, you could save lots of real money by finding out what type of cartridge your printer uses and ordering the same type of remanufactured cartridge. $\blacksquare$ 

-*From (The Circle) LASER UPDATE: May/June 1996*

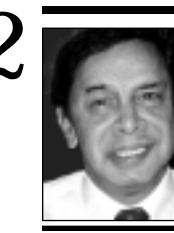

**Balan Nagraj** President *Balan448@aol.com*

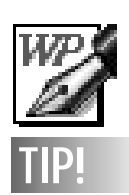

**No-Tabs Tabbing:** Here's an easy way to align tabular elements to the right and left side of columns without opening the Tabs box! And it works in practically any word or layout program. First, align all the lines of text to the left.Then, insert a *Tab* character between the left and right items of each line of text and press *Command-Shift-R* (or use any method in your program that aligns text to the right).When you've finished, everything looks just like you did the "Tab-Dance."

### **President's Remarks Book Review**

Is it the triple H season or the season for vacations, travel, beaches, barbecues, etc. Whatever your perspective, some pretty cool things are in store for our members.

The Briarcliffe popular graphic programs training sessions have started and can be expanded, depending upon the response of the members. MacWorld Expo in Boston should be interesting. Apple had quite a presence at the PC Expo in Manhattan. The Newton PDAs were much in evidence. Was this in response to the anticipated release of Pegasus – Microsoft's PDA – in the fall? On this subject, COMPUTER RESELLER NEWS reports a developer's comment: as opposed to Apple, Microsoft doesn't lead with inspiration, they lead with market share. I expect to see more emphasis on Newtons at the Boston Expo, as well as new products from the Mac clone manufacturers.

We are interested in knowing how many of our members attend this Expo in Boston. Helen Gross checked to see if we can get any discounts for the Expo, hotels, etc. Since we started this process rather late, we cannot offer anything for this year's Expo. However, with a good indication of the number of LIMac attendees, we may follow up with inquiries at the Expo for next year. If you are going to Boston Expo, please inform us at the July meeting or e-mail Helen Gross: *SHEL1@yorick. ny.cybernex.net*.

With no regular SIG meetings planned over this season, it gives us time to explore the current cool topic: formation of an Online/ Internet SIG. The July meeting is devoted to the Internet with a presentation from Specular of *3D Web Workshop,* as well a demo of *Web Arranger* from CE Software. After the main meeting ends, we plan on having a meeting regarding the Online/ Internet SIG. I would like this to be an open meeting with suggestions and comments on how we go about structuring this SIG in terms of location, content, programs, etc. This could also involve getting your opinions on the current SIGs and how we can improve upon the current programs.

The fast and furious changes taking place in the online arena are changing the computing landscape, requiring fresh approaches and new ideas. We welcome your ideas.  $\blacksquare$ 

Beyond the Mac is Not a Typewriter. *By Robin Williams* 

Always on the lookout for anything that can improve the professional appearance of any desktop publishing that I do, I was delighted to be able to review *Beyond the Mac is Not a Typewriter*, a brand new book by Robin Williams, one of my favorite writers. Her style is so easy to read: she cuts to the heart of things, and is amusing without being insulting. This book illustrates the difference between the amateur and the professional.

From the Introduction to the end of the 33rd chapter, there is lots to see and remember. She gives us more typographic insights and secrets. I like to learn computer secrets. If I use only a few of the ideas she illustrates, my output will improve.

She gives examples and explains the differences between the good and not so good, instead of having you try to figure out what she wants you to see. Then, there is the choice of whether to use that insight.

Chapter 32, *Telltale Signs of Desktop Publishing*, was the first one I read – and could hardly wait to read the rest. And then there is the chapter on typographic color (even when black and white are the only colors available). This is a romantic book, dealing not only with a history of typefaces, but such little-known-butimportant information as the differences in point sizes, and just enlarging a font is not enough. It tells something of the axis of fonts, expert fonts and swash characters. Do you use soft returns, dischys (discretionary hyphens), or small caps, color, or all caps? Were you aware of the readability and legibility of all caps? Or the difference between readability and legibility? Or using small caps, em dashes, thin spaces, hanging punctuation, kerning and how to use white space?

If you don't know what I am talking about, you should read this book!  $\blacksquare$ – *By Mary Lou Dobson*

*Beyond the Mac is Not a Typewriter* (\$16.95) by Robin Williams, 1996 ISBN 1-201-88598-0 Peachpit Press, 2414 Sixth Street Berkeley, CA 94710 *http://www.peachpit.com.*

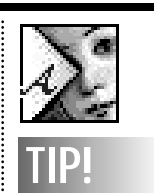

**Cut & Paste**

**Centering:** The quickest way to center one element in another. Illustrator, FreeHand, Quark-XPress, and Photoshop place pasted elements in the center of the screen and if they're centered on the screen, they're centered on each other. Cut *(Command-X)*each element one at a time and paste *(Command-V)*. If the pieces are out of proportion once you center them, scale one element, cut it to the clipboard, and paste again to re-center it.

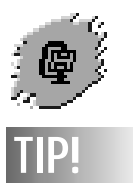

*StuffIt Expander* This is one of the must have utilities that every Macintosh user needs. In fact, this utility is so important that Apple should bundle it with every Macintosh sold. If you are using the Internet, you must have this tool. *Stuffit Expander* will decompress all of those *.hqx* files you see on line.You should get a copy of the latest version, 3.5.2, from our Shareware Library .

÷

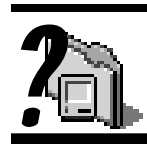

**What's in your System Folder? MacLinkPlus Setup** This control panel lets you configure, in very general ways, some of the operating characteristics of DataViz 's MacLink-Plus series of translation (Generally DOS to Mac) software packages. **Memory.** Allows you to set the disk cache, memory manager setting, enable or disable Virtual Memory and configure a RAM Disk. Without this control panel loaded, you cannot have a RAM Disk or Virtual Memory running for example. Sets the tracking speed (relative to the on-screen cursor) and double-click speed of your mouse and it's button. **Now Menus** A highly customizable control panel that allows you to have many hierarchical menus, notably the Apple Menu itself and others added in the menu bar or just popping up anywhere with a keyboard combination. Far better than the Apple supplied Apple Menu Options. *–Bradley*

# **Technical Corner**

#### $\bullet$  The *Finder* view settings on my computer **are changing every time I shut down and Start up.**

#### Try deleting your Finder Preferences file.

#### $\bullet$  **Whenever I try to save changes in**

#### *PageMaker 5.0***, I crash.**

Update to version 5.0a for 68K Macs, or 6.0.1 for either. The document may be corrupted, try a new file. Also try tossing the *PageMaker 5.0 Preferences* file. You may have to reinstall *PageMaker* or even the *System*.

#### $\bullet$  **I** am getting type 11 messages when I use *Netscape Navigator***.**

Delete the *Preferences* and *Cache* folder's contents and update to version 2.0.2. Try allocating more RAM to *Navigator*. You may need to update your PPP software, also.

#### $\bullet$  **I** can't use Netscape with *America Online.*

Those programs are not yet compatible. *Netscape Navigator* needs a TCP/IP (network protocol) connection to the Internet, which AOL does not provide. AOL has its own WWW browser. *AOL 3.0* will offer this option in the fall or later. If you have a TCP/IP connection to your Internet provider, you can connect to AOL through this connection.

 $\bullet$  **What is the latest version of the Mac OS?** *7.5.3 Revision 2*. In addition, if you need it, get the *AppleVision update 1.1*, *LaserWriter 8.3.4* (and version 1.6.2A of *RAM Doubler* and v1.1.2 of *Speed Doubler*)

#### a **What is your opinion of IDT Internet Service?**

IDT's service is currently overloaded. Clients have major trouble getting connected and staying connected. Like AOL, they have too many clients for the hardware they have to support.

#### $\bullet$  **After I break my connection with my Internet service I cannot reestablish the connection.**

Have you ever noticed how much paper goes into your trash basket and recycling bin? Wasted paper represents an unnecessary cost to your company and a further tax on the environment. You can dramatically cut paper use by perfecting documents *before* you print. Make sure to proof text for grammar, spelling and typing errors. Then, run your program's spell checker for insurance.

After you've weeded out the errors, go to

You need to restart your computer. Older *System* software versions need to restart the Mac between sessions.

#### a **I cannot find my** *MagicScan* **plug-in for my Umax Scanner?**

Perhaps it's more important that *Photoshop* can't find it. Assuming *Photoshop Preferences* know where the *Plug-ins* folder is and your other filters work. If not, reset the *Plug-ins* folder location with the *Photoshop Preferences* menu choice. If the problem still exists, reinstall the *MagicScan 2.1* software.

#### a **I have a PowerBook 5300C and want to add more memory. Can I do it?**

The owners manual for the 5300 series details the steps to remove the keyboard and reveal the memory socket underneath. Whatever memory configuration you got from Apple, either 8 or 16MB, that quantity is soldered to the motherboard, so the memory expansion connector is free for a DRAM memory card. The maximum RAM configuration is 64MB. You can buy RAM cards in either 4, 8, 16, 32, 40, 48 or 56MB sizes .

#### a **In** *Word 5.0 Stationary* **my graphics print, but I can't see them on the screen?**

Update to version 5.1A and switch to *Page Layout* mode.

#### a **Can I use** *RAM Doubler* **or virtual memory (VM) if my computer has only 8MB of RAM?**

You can use either *RAM Doubler* or *VM,* but not at the same time. Memory prices are so low (about \$10/MB or less at larger sizes) you should buy some more memory. *RAM Doubler* introduces a few worries about incompatibility that many people would rather not deal with. RAM prices are probably going back up very soon because many chip manufacturers are cutting back on production.  $\blacksquare$ 

*Preview* mode, which shows exactly how your document will look in print. You'll see bad page breaks, unintended images and imperfect design. If you can, zoom in 200% or more to check for alignment and spacing problems.

If someone else in your office needs to review or approve your work, have them look at it on your screen. With just a little effort, you can cut paper use, reduce expenses.  $\blacksquare$ *–from (THE CIRCLE) Laser Update*

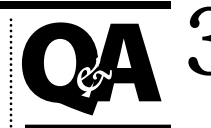

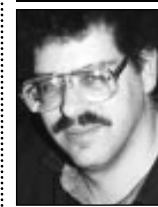

**Brad Dichter** *bdichter@cdr.net*  as reported by Kirk Cronk *KRCronk@aol*

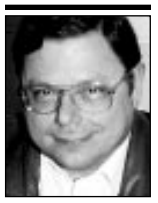

# **TIPS!**

**Send your favorite tips for working in any Macintosh program to:**  $\equiv$  Mo Lebowitz, 2599 Phyllis Drive, North Bellmore, NY 11710 f Fax: (516) 221-8376  $\text{cm}$ via e-mail: *MoLeb@aol.com*  $\Box$  or bring them to the next meeting.

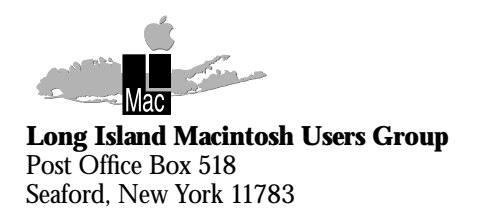

# **3D Web Workshop, Web Arranger.** Friday, July 12th at 7P.M. Don't miss this

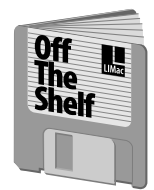

**Helen and Sheldon Gross** *SHEL1@yorick.ny. cybernex.net*

# OK, folks. We've done it. We've joined the

Internet Revolution. Thanks to Brad Dichter's expertise, we have created **LIMac's Internet StartUp Kit**. This 3-disk set, available from the Public Domain Library, includes everything you will need to get started with the Internet. Of course you will have to select a service provider. At present we are suggesting that you talk to WNIS. They are charging \$16/month for 200hrs/month PPP connection, or \$12/month if you sign up for 6 months. They don't have Mac software so our LIMac starter kit is perfect. There is only a Bohemia point of presence, so a regional calling plan is suggested for Nassau residents. Call 563-4748. Mention sponsorship of LIMac when signing up. After 16 mentions, LIMac will get a free account. The kit contains the latest complete (not beta) versions of *Netscape (2.0.2), Fetch (3.0.1), FreePPP (1.0.5)*, and updaters for your *MacTCP* to bring it up to 2.0.6 if you are not already there. There is also a full detailed set of instructions from Bradley to help you install and configure your software. If you have *Word 6.0.1* you will be able to read the documents. For those who use other word processors, we have included a text version with separate pictures.

#### *Other goodies available this month include:* **LIMac#988⁄SamUpdates:** with *Simple Date 1.2b2* & *Cache Control 1.02*;

**LIMac#989⁄ UpdatesSH:** from Steve Hechler including *SCSIProbe 4.3, TechTool 1.0.9* and *Kensington Update 5.00b23*.

See you all on line. Don't forget to forward your e-mail address to Al Gordon so we can all write to you.  $\blacksquare$ 

## **Off The Shelf User Group Connection**

This years Boston MacWorld Expo will take place between August 7-10. July 8 is the deadline to pre-register. To get information and a registration form by fax: call 1-800-645- EXPO, then press  $#1$  for the fax-on-demand service. Be sure to visit the UGWUMP Room (**U**ser **G**roup **W**elcoming **U**nwinding **M**eeting **P**lace **R**oom) when you are at the Bayside Convention Center. It's a nice, quiet place in which User Group members can relax and unwind before returning to the convention floor once again.

Free Apple literature & video: to order, contact StartingLine, 1-800-825-2145, 303- 297-8070, or e-mail to: *S.LINE.ORDER @applelink.apple.com*, ask for item LO1749A (5 maximum)

Macintosh or Windows? video: LO1760A "Why Mac?" color brochure: LO1667A "50 Mac Advantages" brochure: LOO440C

Electronic versions are available for real time browsing and in Adobe Acrobat/PDF format at *http://www.apple.com/whymac*.

Global Village Communication has made available to our User Group Global Transfer Lite installer."This new file transfer utility offers a point and click interface that makes transferring files as easy as faxing. You'll be able to exchange files with other computer users who have a 14.4kbs or faster modem and communications software that supports Zmodem protocols."

Members should receive the June User Group Connection Store catalog around the middle of the month. If you are not on the mailing list, send your name, address, phone, and User Group name to catalog: *request @ugstore.com.* Or contact Alan Gordon 516- 538-7013 and ask to be put on the list.  $\blacksquare$ 

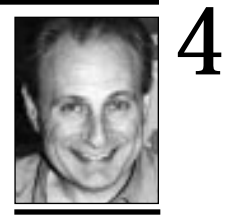

**Max Rechtman** *MaxLIMac@aol.com*

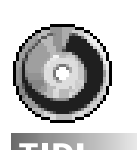

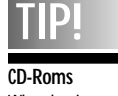

When buying or upgrading software, it is always best to ask if there is a version on CD-ROM. Many times, there is more information (larger tutorials, sample software and other things) on the CD versions. Plus, CDs are a much easier platform from which to install software, they are easier to store, and they do not normally go bad. It is often worth the few extra dollars that some companies charge for the CD-Rom version.